## **Accessing School E-mail Online**

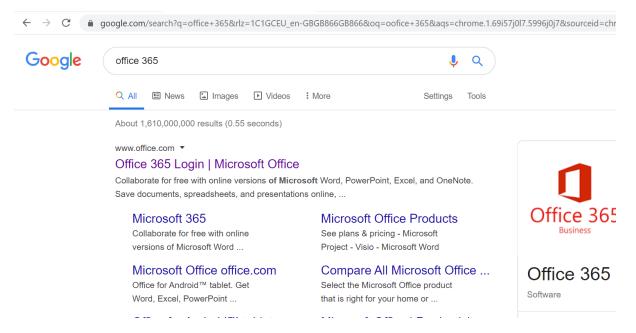

## Google "Office 365"

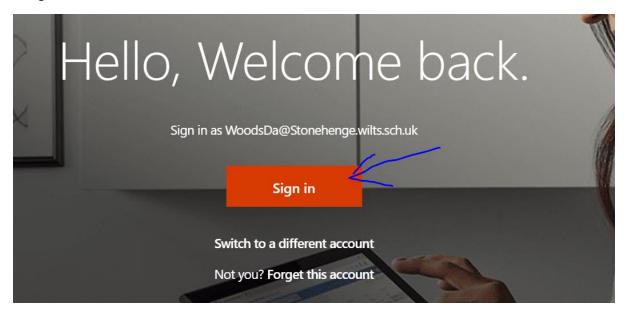

Sign in

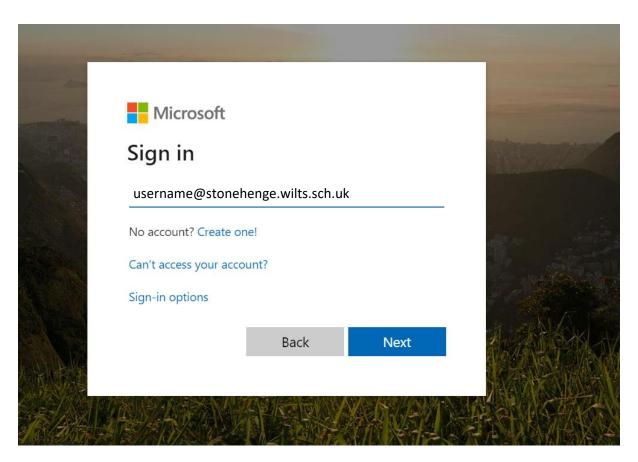

Put your e-mail in

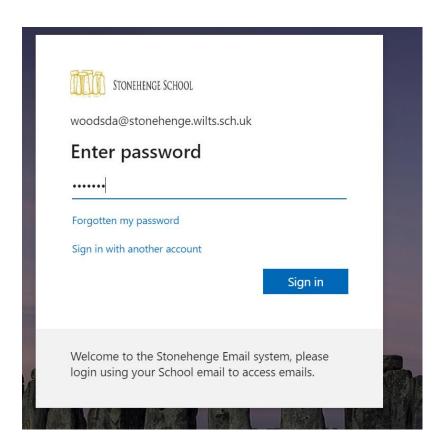

Put your network password in

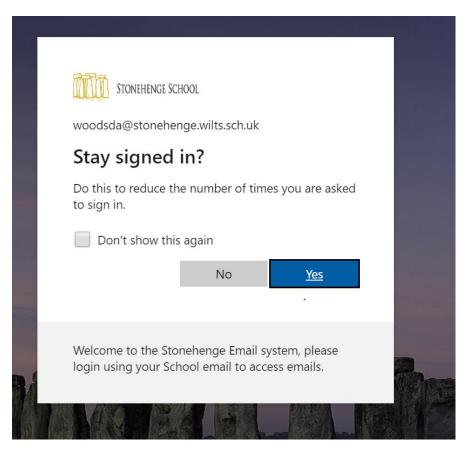

Choose No or Yes. It doesn't matter.

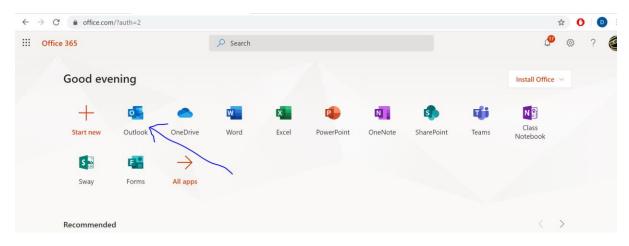

E- Mail is here

## To do it on an App

Go through the same steps on your phone. You are looking for the Outlook App

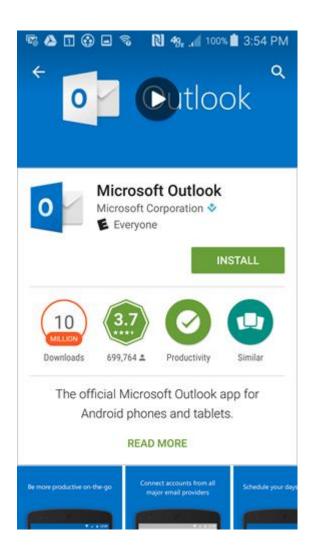